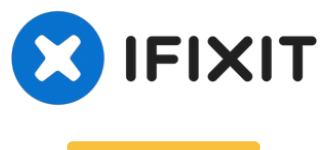

# **Archiviert**

# **why! W650SZ RAM Speicher auswechseln oder erweitern**

Geschrieben von: Felice Suglia

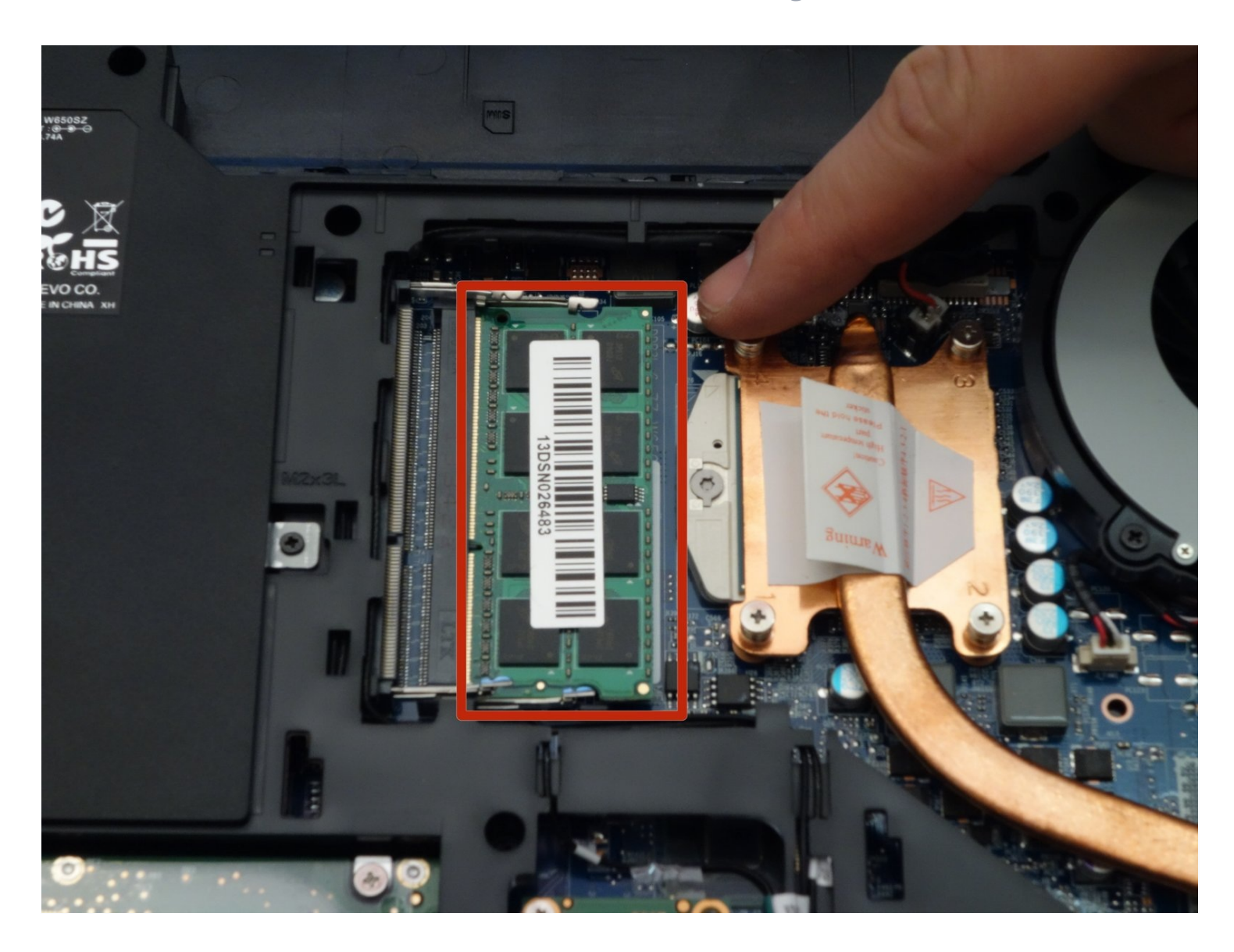

### **WERKZEUGE:**

Phillips #0 [Screwdriver](https://www.ifixit.com/products/phillips-0-screwdriver) (1)

## **ERSATZTEILE:**

Pièces [détachées](https://whyopencomputing.ch/fr/20-laptop-why-w650sz) pour W650SZ CH (1) Pièces [détachées](https://whyopencomputing.com/fr/20-laptop-why-w650sz) pour W650SZ EU (1)

#### **Schritt 1 — Den Akkumulator entfernen**

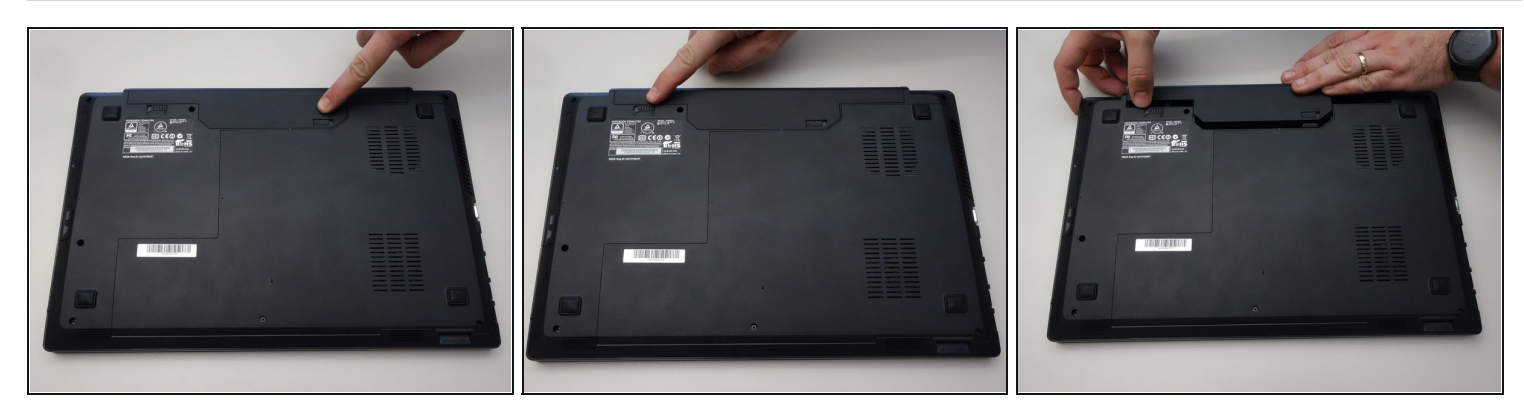

- Öffne den Riegel des Akkumulators auf der rechten Seite.  $\bullet$
- Öffne den Riegel des Akkumulators auf der linken Seite.
- Entferne den Akkumulator.  $\bullet$

#### **Schritt 2 — Zugang zu den wichtigsten Komponenten**

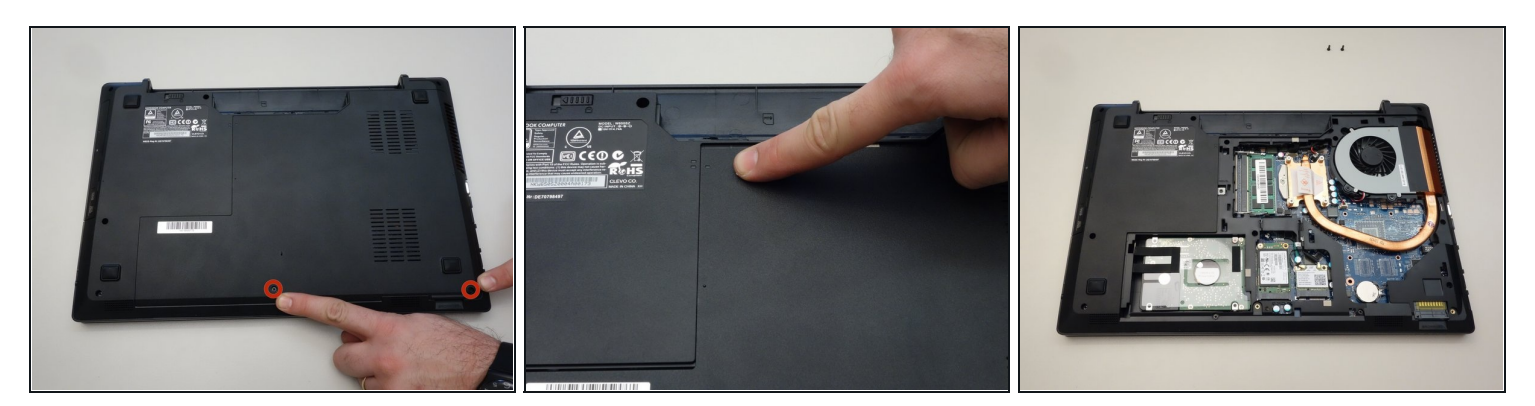

- Entferne mit dem Philips Schraubenzieher die zwei Schrauben unten an der Abdeckung.
- Die Abdeckung kann nun entfernt werden.

#### **Schritt 3 — RAM Speicher auswechseln oder erweitern**

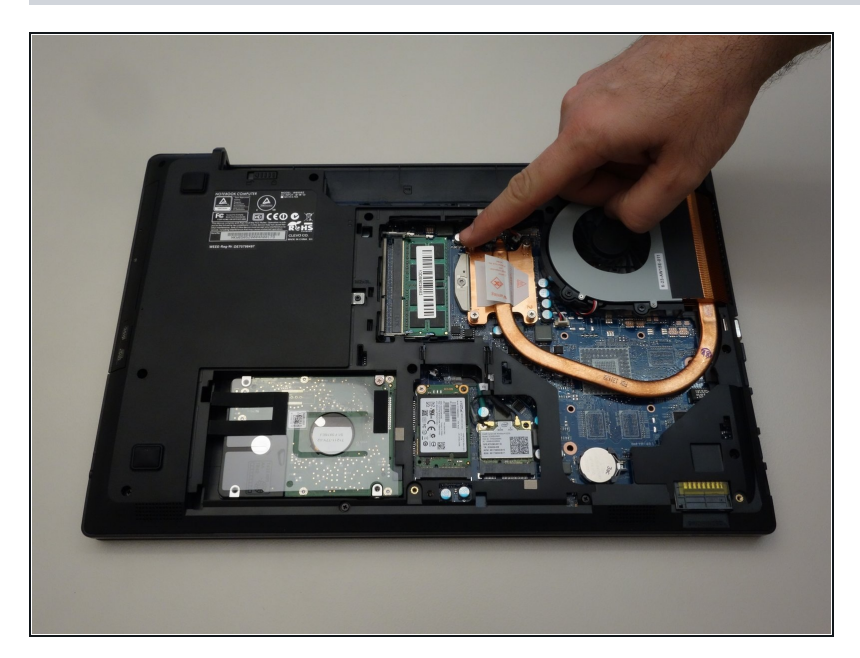

- Orten Sie und drücken Sie die Spannungsfedern welche das Speichermodul befestigen auseinander.
- Ziehen Sie das Speichermodul  $\bullet$ (RAM) aus seinem Stecker.

Um das Gerät wieder zusammen zu bauen gehen Sie in umgekehrter Reihenfolge vor.